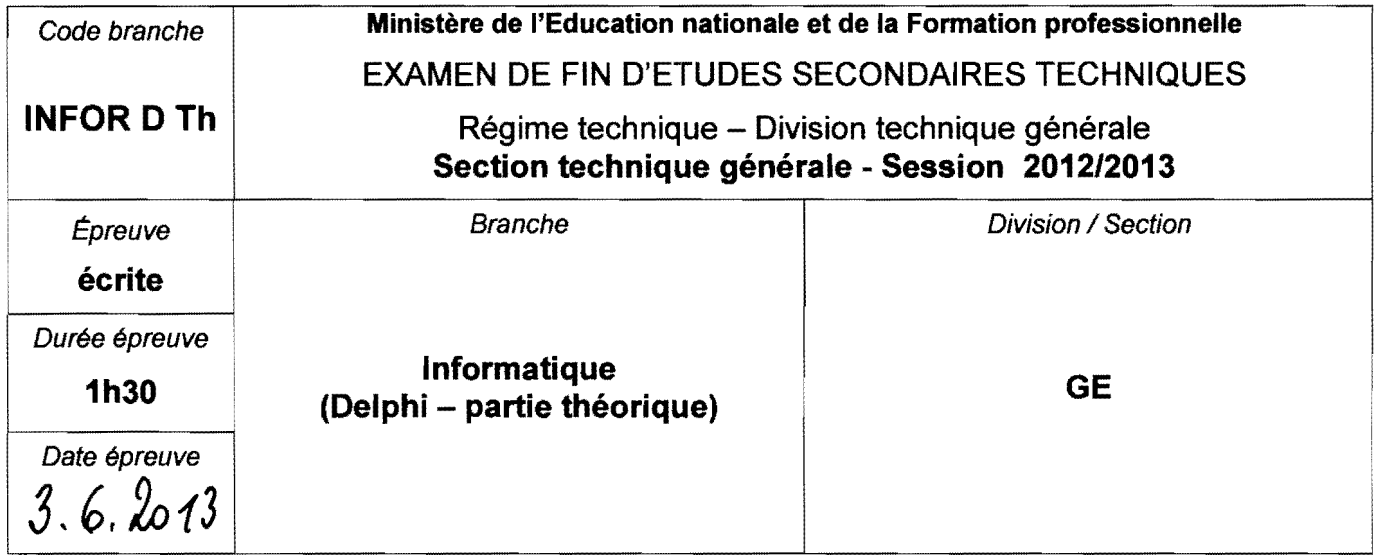

### 1. Algorithme connu (7 p.)

Ecrire pour Ie probleme suivant I'algorithme sous forme de structogramme :

Une phrase est formée par des mots séparés par un certain caractère. Transférer tous les mots de cette phrase un par un dans une liste du type TListBox. La phrase et le caractère séparateur sont entrés à l'aide des champs edtChainelnitiale respectivement edtSeparateur (du type TEditBox). On peut supposer que la phrase commence et se termine par un mot (pas de caractère séparateur ni de point) et qu'elle ne contient pas de caractères séparateurs consécutifs.

## 2. Algorithme inconnu ( $4 + 4 + 4 = 12$  p.)

Realiser une application qui permet d'ecrire les diviseurs d'une suite de nombres dans une grille et de transférer les nombres premiers de cette suite dans une liste.

L'application contient la procédure COL DIVISEURS, la méthode btnDiviseursClick et la méthode btnPremiersClick. Ces trois sous-programmes sont à décrire à l'aide de structogrammes.

La procédure indépendante COL\_DIVISEURS accepte une grille sgDiv (TStringGrid) et un entier C comme paramètres. Elle détermine les diviseurs du nombre qui se trouve dans la cellule supérieure de la colonne d'indice C de la grille sgDiv. Ces diviseurs sont écrits un à un dans les cellules en-dessous du nombre. Une rangée est ajoutée à la grille uniquement en cas de besoin c.-a.-d. s'il n'ya plus de cellule libre pour contenir un diviseur.

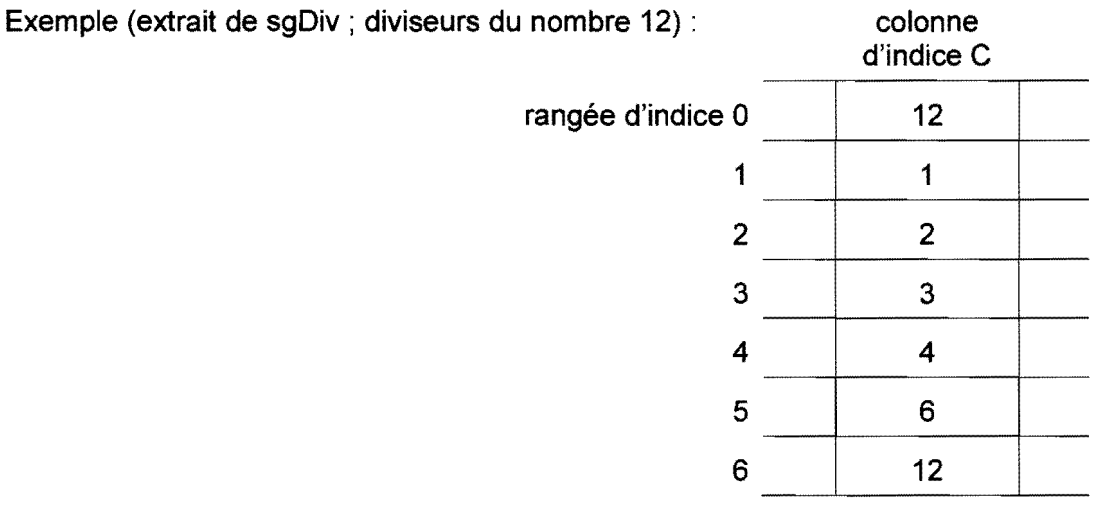

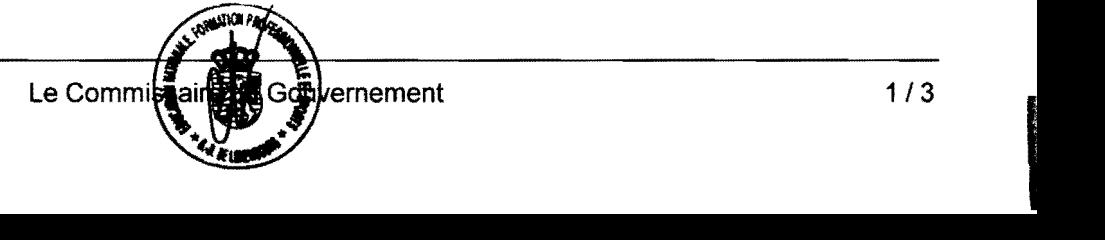

- La methode **btnDiviseursClick** remplit d'abord la rangee superieure d'une grille **sgDiv** avec les nombres entiers compris entre deux nombres donnés (limites comprises). Ces deux limites sont entrées à travers deux boîtes speN1 et speN2 (TSpinEdit). Ensuite, pour chacun de ces nombres, les diviseurs sont determines et ecrits dans les cellules en-dessous.
	- Remarques: Le nombre de lignes et de colonnes de la grille sera adapté à la quantité de nombres et de diviseurs (voir exemple).
		- On peut supposer qu'au depart la grille est vide.
		- La procédure COL\_DIVISEURS est appelée à l'intérieur de cette méthode.

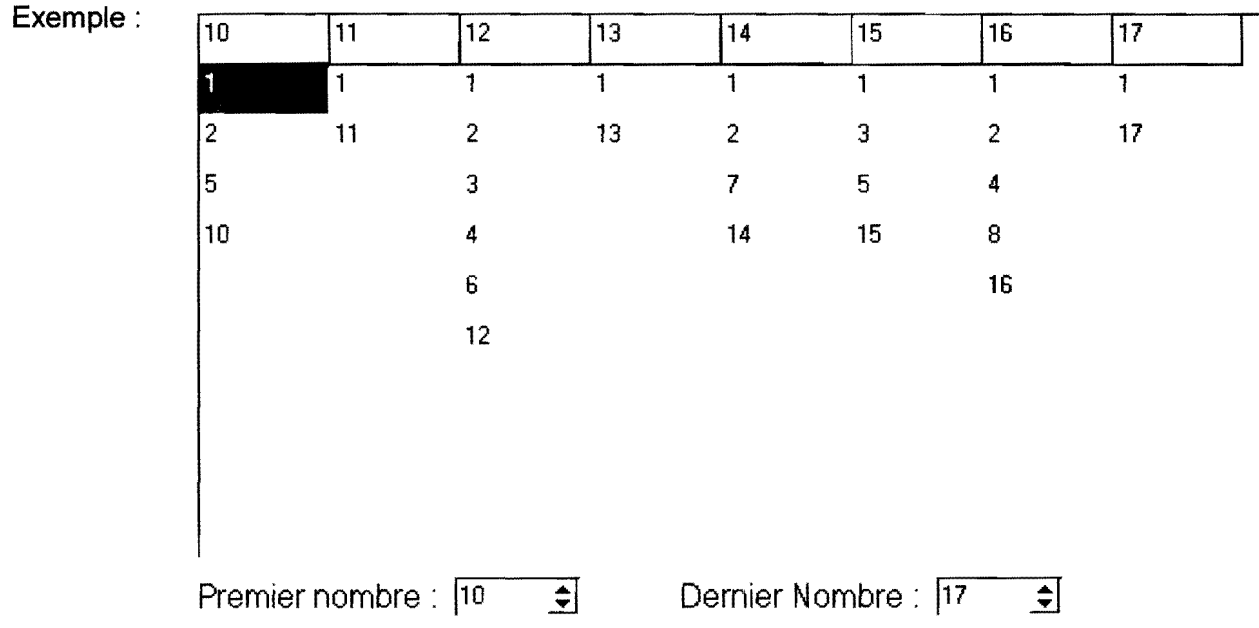

- La methode **btnPremiersClick** realise Ie transfert vers une liste **IbPremiers** des nombres premiers parmi les nombres de la premiere ligne de la grille **sgDiv.** 
	- Remarques: Un nombre est premier s'il a exactement deux diviseurs (1 et lui-même). Ainsi, 11 est premier, tandis que 1 (un seul diviseur) et 10 (quatre diviseurs) ne sont pas premiers.
		- Avant le transfert la liste est effacée.
	- Exemple: Parmi les nombres de I'exemple precedent les nombres 11, 13 et 17 sont transférés vers la liste.

### 3. **Modification d'un programme**  $(3 + 3 = 6 p)$ .

Soit la méthode suivante qui détermine si un caractère donné se trouve exactement deux fois dans une chaîne donnée.

```
procedure TfrmMain.btnTestClick(Sender: TObject); 
var I, COMPT : integer; 
    CH, C : string; 
begin 
   CH := edtChainer.Fext;C := edtCar.Text;COMPT := 0;for I := 1 to length (CH) do
      if copy(CH, I, 1) = C then COMPT := COMPT+1;
   if COMPT=2
      then lblMessage. Caption := 'Le caractère apparaît exactement 2 fois'
      else lblMessage. Caption := 'Le caractère n''apparaît pas exactement 2 fois'
end;
```
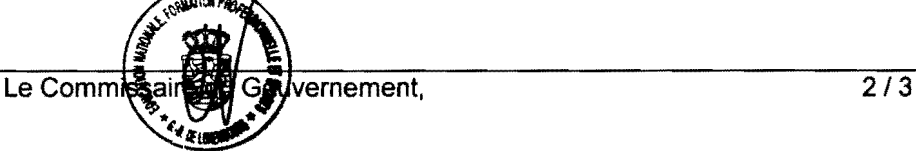

- (a) Modifier la méthode de manière qu'elle fasse appel à une fonction OCC2 BOOLEAN qui accepte une chaîne et un caractère (du type String) comme paramètres et qui retourne une valeur booléenne, à savoir true si la chaîne contient le caractère exactement 2 fois et false dans Ie cas contraire. Ecrire Ie code Delphi de la fonction OCC2\_BOOLEAN et de la methode modifiée.
- (b) Modifier la méthode de manière qu'elle fasse appel à une fonction OCC2 STRING qui accepte une chaîne et un caractère (du type String) comme paramètres et qui retourne une chaîne de caractères (du type String) appropriée. Ecrire le code Delphi de la fonction OCC2 BOOLEAN et de la méthode modifiée.

#### 4. **Question de comprehension** (5 p. )

La méthode ci-dessous est sensée réaliser un dessin comme celui de la figure au moment où on enfonce le bouton droit de la souris. Le point commun de toutes les lignes est l'endroit où on a activé le bouton de la souris. Toutes les lignes sont rouges. Le dessin se fait sur une boîte à peindre pbLignes. Toutefois la methode contient plusieurs erreurs (de syntaxe respectivement de logique).

Décrire ou corriger ces erreurs.

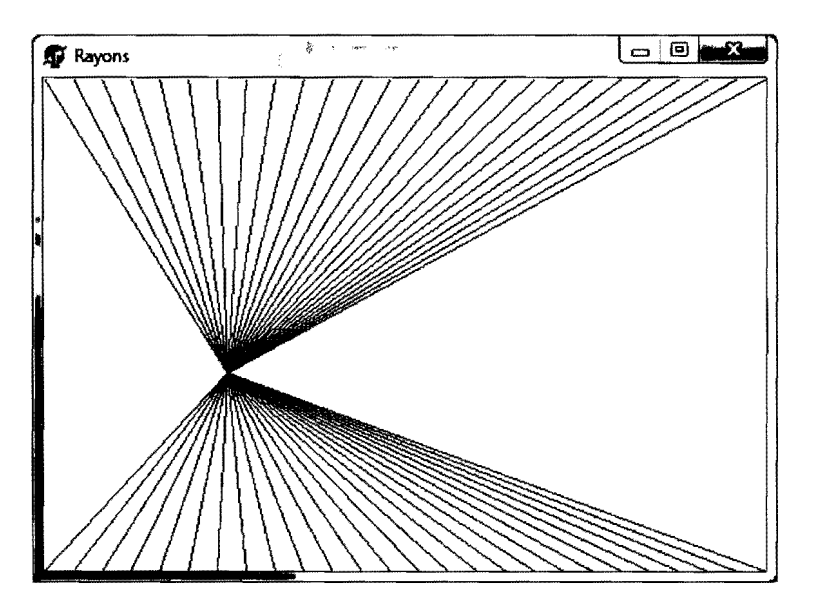

```
procedure TfrmMain.pbLignesMouseDown(Sender: TObject; Button: 
           TMouseButton; Shift: TShiftState; X, Y: Integer); 
var I : real; 
begin 
   if Button = ssRight then
      begin 
          I := 0;pbLignes.Canvas.Color := clRed;while I = \text{pbLiques.} Width do
             begin 
                pbLignes.Canvas.LineTo(X,Y,1,O); 
                pbLignes.Canvas.LineTo(X,Y,1,pbLignes.Height); 
                I := I + 20end 
       end 
end;
```
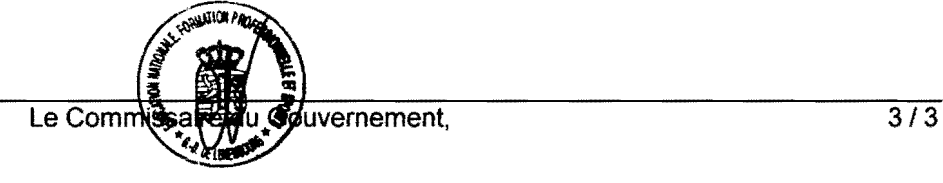

# **Commission Nationale pour les Programmes d'informatique**

Liste des composants, propriétés, événements et méthodes à connaître pour l'épreuve en informatique à l'examen de fin d'études secondaires techniques - division technique générale

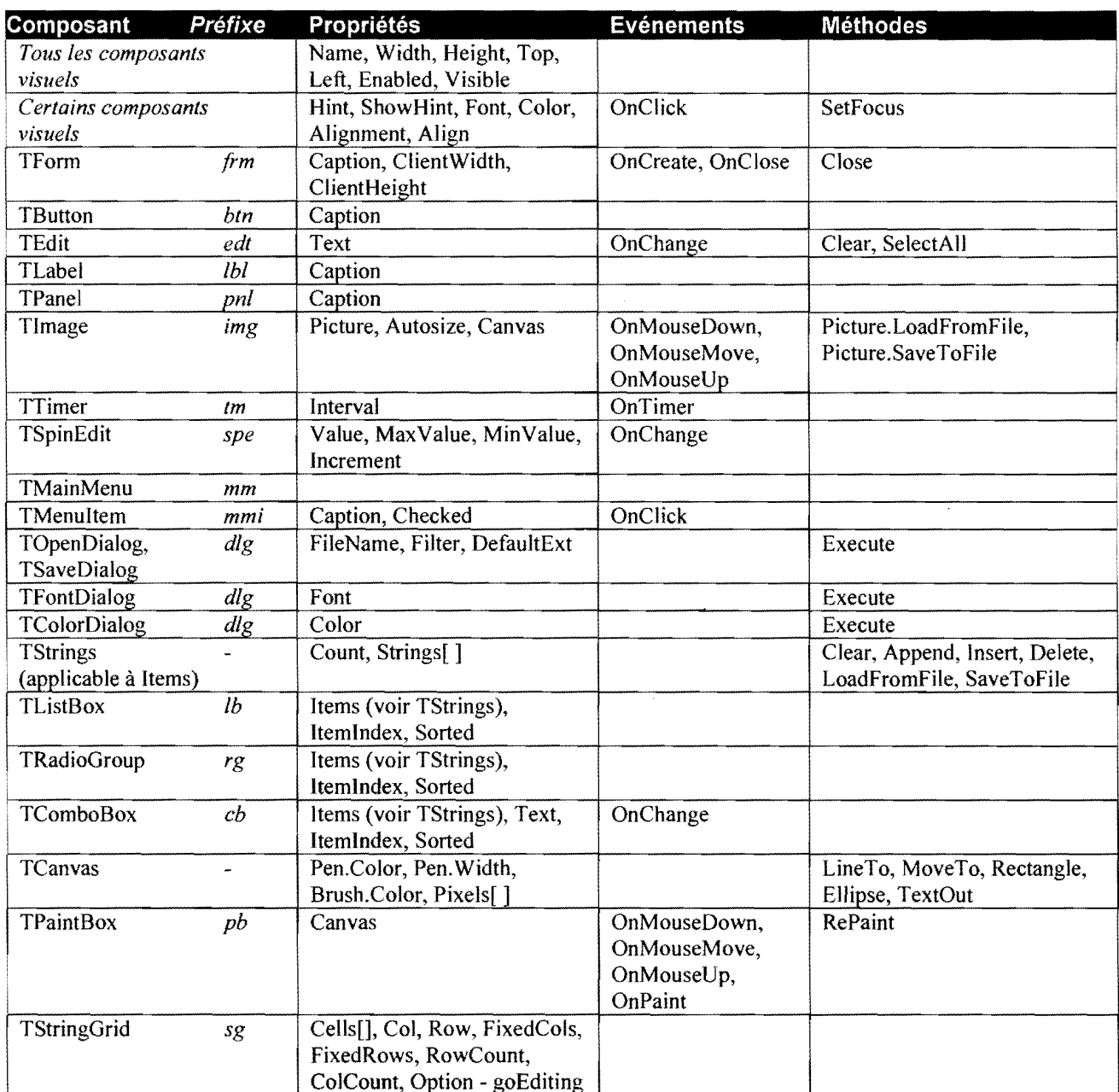

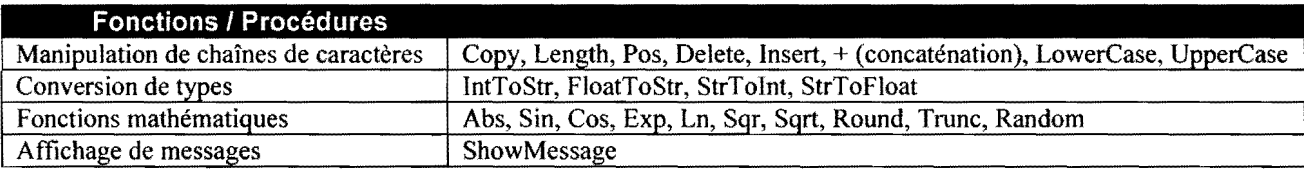

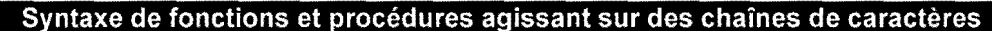

Copy(<chaîne>, <position début>, <nombre de caractères>)

Pos(<sous-chaîne>, <chaîne>)

Delete(<chaîne>, <position début>, <nombre de caractères>)

Insert(<sous-chaîne>, <chaîne>, <position d'insertion>)

#### Valeurs de paramètres d'événements

Shift: ssShift, ssCtrl, ssAlt, ssLeft, ssRight, ssMiddle, ssDouble Button: mbLeft, mbRight, mbMiddle

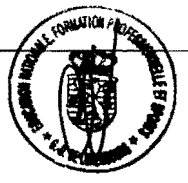